**Ansys 2019 Release 2:** module purge; module load ansys/v2019r2

**Ansys 2020 Release 2:** module purge; module load ansys/v2020r2

**Ansys 2021 Release 2:** module purge; module load ansys/v2021r2

You can start the ansys workbench gui with the following command: wb

You can start the ansys product with the command

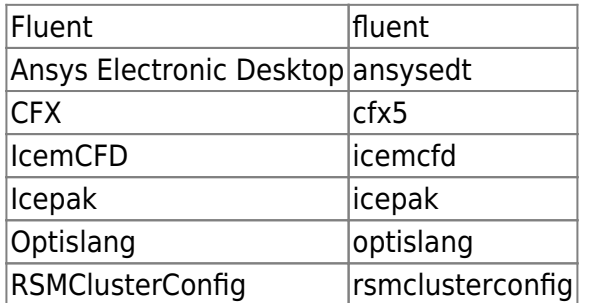

Hint 1: Please check with module list if a specific ansys environment is already active! Mostly the appropriate ansys version is set permanently in Your account. Hint 2: Please change between different ansys version only for testing purposes!

From: <https://www1.tu-ilmenau.de/hpcwiki/> - **hpcwiki**

Permanent link: **<https://www1.tu-ilmenau.de/hpcwiki/doku.php?id=ansys&rev=1641578024>**

Last update: **2022/01/07 18:53**

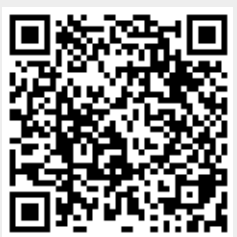